## Izpis odprtih postavk po zamudi

Zadnja sprememba 18/05/2021 9:14 am CEST

V modulu Spremljanje plačil računov smo v skladu z revizorji in na njihovo željo pripravili izpis odprtih postavk po zamudi. Izpis omogoča tiskanje odprtih postavk po zamudi, zamuda pa se računa kot število dni med datumom zapadlosti in trenutnim datumom.

Nahaja se v tabeli Računi in plačila, ko kliknemo na ikono tiskalnika in izberemo meni Odprte postavke:

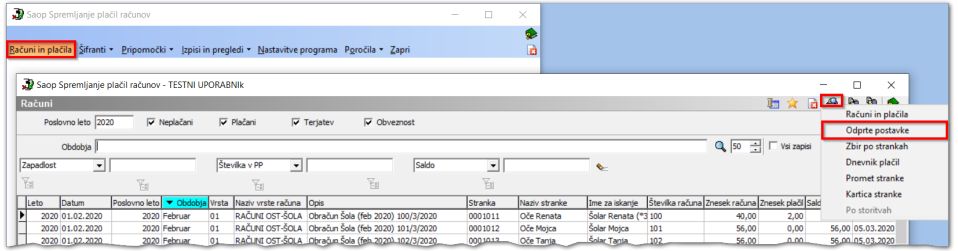

Odpre se nam prikazano okno. V prvem polju Vrsta izpisa, v spustnem seznamu izberemo izpis Odprte postavke po zamudi.

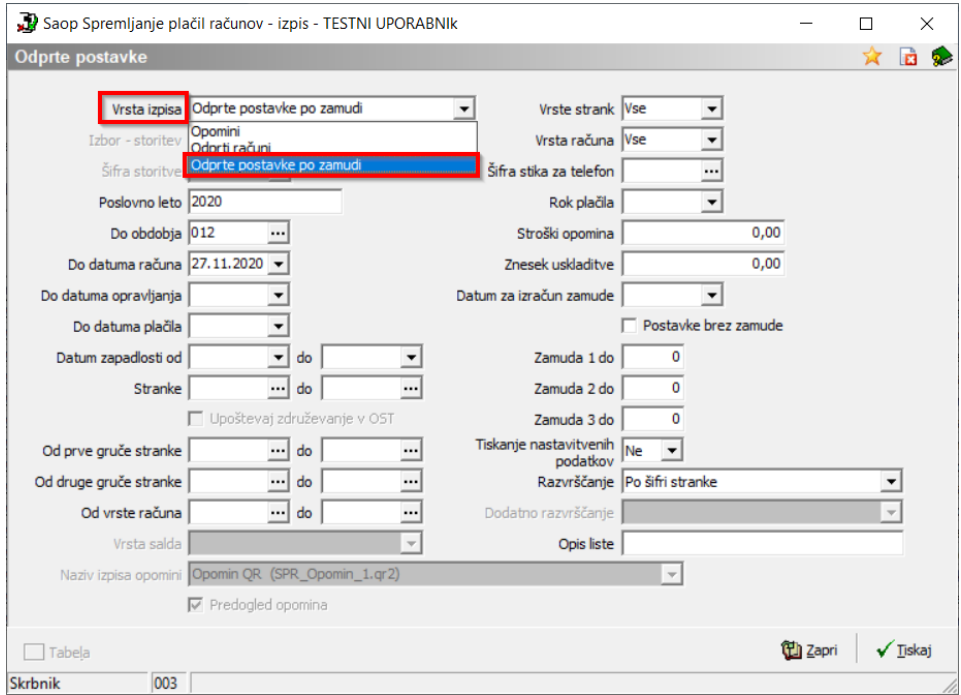

Izpis se nam pripravi na podlagi poljubno izbranih kriterijev. Obvezna polja za izpolnitev sta le Datum za izračun zamude in pa tri kriteriji za izračun zamude. Vsa druga polja izpolnjujemo po želji oz. potrebi.

- **Poslovno leto** vpišemo izbrano poslovno leto.
- **Do obdobja** vpišemo ali izberemo obdobje.
- **Do datuma računa** vpišemo, izberemo datum računa ali pustimo prazno.
- **Do datuma opravljanja** vpišemo, izberemo datum opravljanja ali pustimo prazno.
- **Datum zapadlosti od do** vpišemo obdobje glede na datum zapadlosti računov, za katero bomo pregledovali odprte postavke. Program predlaga v polju Do tekoči sistemski datum – izpis vseh neplačanih računov do tekočega datuma.
- **Stranke** izpis lahko omejimo oziroma izpišemo za vse stranke, če pustimo polji prazni.
- **Od do prve gruče stranke** v primeru uporabe programa Obračun storitev je to Skupina/Razred.
- **Od do druge gruče stranke** po želji se lahko omejimo tudi glede na drugo gručo.
- **Od do vrste računa** odprte postavke lahko izpišemo samo za izbrano vrsto računa.
- **Vrsta strank** izbiramo lahko med vsemi, aktivnimi in neaktivnimi strankami.
- **Vrsta računa** v spustnem seznamu lahko izberemo Terjatev, Obveznost ali Vse.
- Polja **Šifra stika za telefon**, **Rok plačila, Stroški opomina in Znesek uskladitve** pustimo prazna, namenjeni so tiskanju opominov oz. odprtim računom.
- **Rok plačila** program samodejno ponudi datum priprave izpisa, lahko pa ga po želji spreminjamo
- **Strošek opomina in Znesek uskladitve** praviloma se za ta izpis ne uporablja.
- **Datum za izračun zamude** obvezen podatek, na bazi katerega se podani kriteriji zamude izračunavajo.
- **Zamuda do** v ta tri polja vpišemo število dni, po katerih bomo grupirali odprte postavke, glede na število dni zamude. Program pri vstopu ponudi zadnji iskalni niz, ki ga lahko poljubno spreminjamo. (Največkrat se za revizijske potrebe uporablja zamude do 30 dni, do 60 dni, do 90 dni).

Vedno mora biti vsako naslednje polje večje vsaj za en dan!

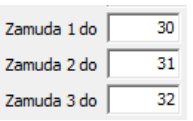

**Tiskanje nastavitev** – Izberemo med Da ali Ne. S klikom na Da se nam na koncu izpisa prikažejo vsi kriteriji, ki smo jih za izpis uporabljali oz. po katerih smo se za izpis omejili.

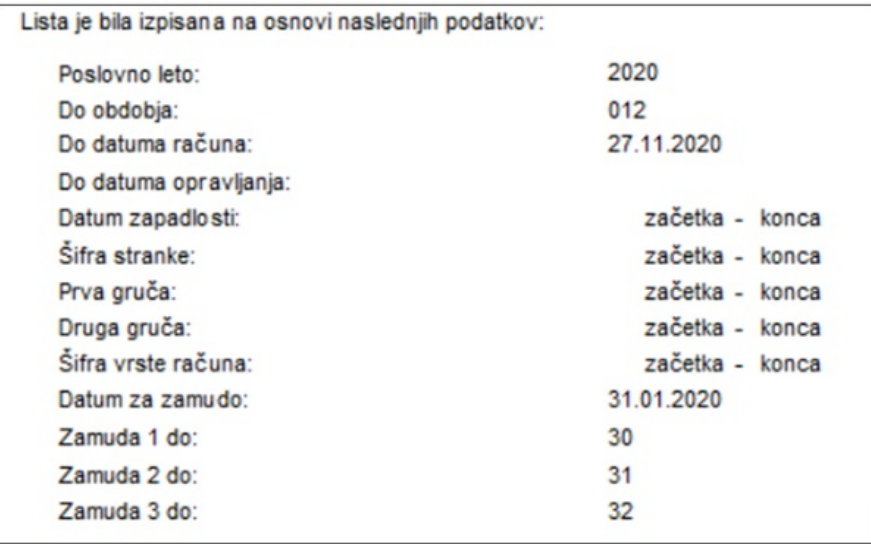

**Razvrščanje** – zapise lahko razvrščamo po šifri stranke, po prvi ali drugi gruči stranke, po nazivu stranke ali po prvi gruči stranke in imenu za iskanje. Če izberemo razvrščanje po prvi gruči stranke (v primeru uporabe programa Obračun storitev je to Skupina/Razred), so zapisi znotraj tega razvrščeni po nazivu stranke.

Ko določimo želene kriterije, kliknemo na ikono Tiskaj in odpre se nam okno z izpisi, kjer izberemo vzorec in kliknemo Predogled.

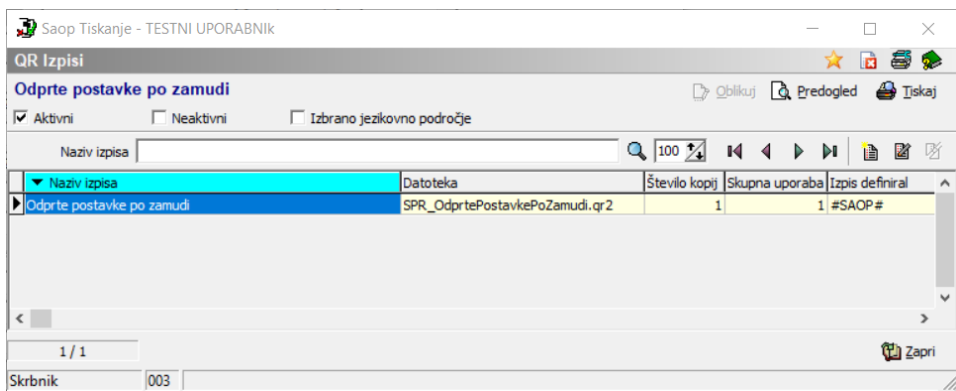

Pripravi se izpis odprtih postavk po zamudi in izbranih kriterijih.

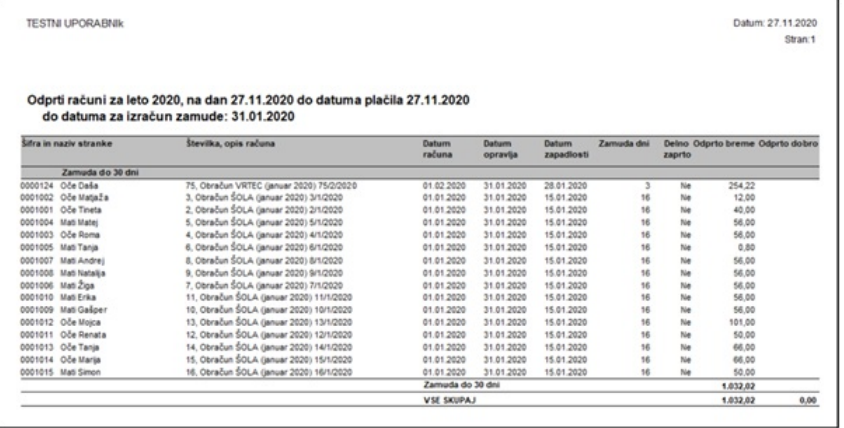